# Volume d'une pyramide

### Niveau

Quatrième

#### **Objectifs**

Étudier le volume dune pyramide régulière à base carrée : lien avec le côté de la base et la hauteur.

Utiliser le logiciel pour conjecturer un résultat.

#### Prérequis

Proportionnalité.

La séquence n'a de sens que si les élèves ne connaissent pas le volume de la pyramide.

#### Organisation pratique

Les élèves utilisent la figure Geospace et la figure Geoplan préparées par le professeur et émettent des conjectures.

La fiche élève comporte deux pages ; la seconde n'étant distribuée que lorsque la première a été entièrement complétée.

#### Auteur

Activité élaborée lors d'un stage PAF (Utilisation des TICE en Mathématiques au Collège). Équipe Académique Mathématiques - Bordeaux

## Fiche élève 1

#### PARTIE 1 : Observation et conjecture

Ouvrir le logiciel GeoplnGeospace, puis ouvrir le fichier **pyramide.g3w**.

Une pyramide régulière à base carrée s'affiche à l'écran.

ABCD est un carré de côté 3 cm et de centre O. S est un point qui se déplace sur une demi-droite perpendiculaire en O à la base.

Chaque position du point S détermine une pyramide régulière SABCD.

On appelle *h* la hauteur de cette pyramide et *V* son volume.

On se propose d'étudier la variation de *V* par rapport à *h*.

1. Ouvrir le fichier **pyramide.g2w**.

Dans le menu **Fenêtre** choisir **Mosaïque verticale**.

Les variables *h* et *V* sont celles correspondant à la pyramide SABCD.

Créer le point M d'abscisse *h* et d'ordonnée *V* dans le repère **rep** représenté sur ce fichier.

Dans le menu **Afficher**, choisir **Sélection trace**, cliquer sur le point M, puis **Valider**.

Appuyer sur le mode **Trace**. Revenir dans le fichier **pyramide.g3w**.

Déplacer le point S à l'aide de la souris, puis noter dans le tableau ci-dessous les valeurs de *h* et de *V* obtenues pour différentes positions de S tout en observant la trace du point M.

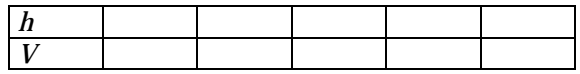

#### 2. Quelle conjecture peut-on faire ? Pourquoi ?

………………………………………………………………………………………...…………………………………………………… ……………………………………...…………………………………………………………………………………………...………… ………………………………………………………………………………...…………………………………………………………… ………………………….…..……………………………………………………………………………………………..

## Fiche élève 2

PARTIE 2 : Recherche du coefficient de proportionnalité entre h et V

- 1. Dans la partie précédente on avait AB = 3 cm. Quel était le coefficient de proportionnalité ? .......... .............. ................. ..................... .............
- 2. On va maintenant modifier les dimensions de la base dans la figure **pyramide.g3w** à l'aide des flèches du clavier.

Compléter les tableaux suivants :

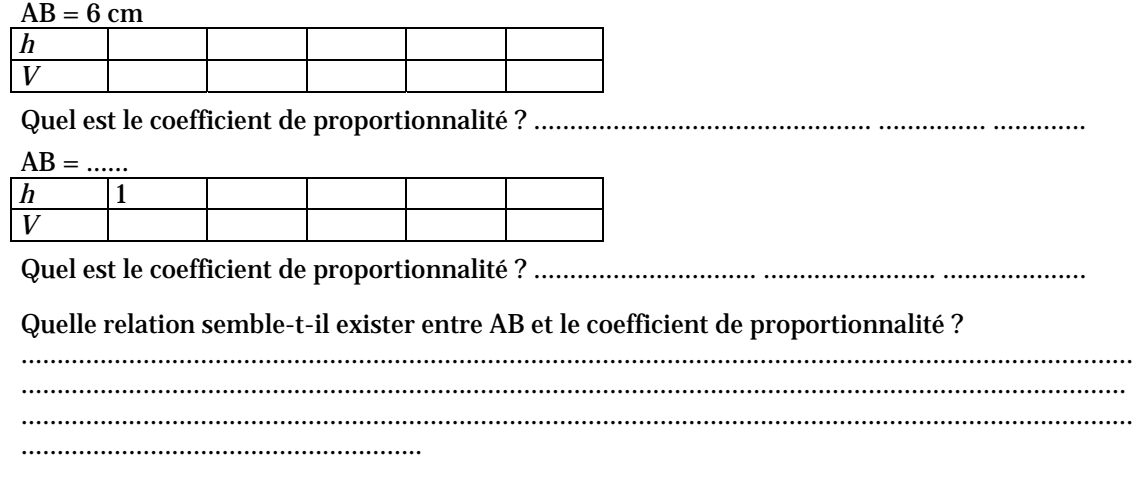